## **Table of Contents**

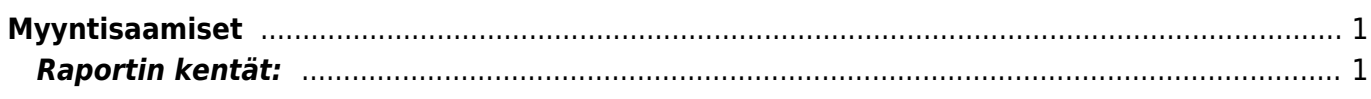

## <span id="page-2-0"></span>**Myyntisaamiset**

Myyntisaamiset listaa asiakkaiden maksamattomat laskut ja asiakkaiden suorittamat käyttämättömät ennakkomaksut.

**Opastusvideo:**[Myyntisaamiset](https://youtu.be/IIJGu5MrGUA)

## <span id="page-2-1"></span>**Raportin kentät:**

Voit määritellä seuraavilla valinnoilla raportilla olevia tietoja ja rajata valintojen mukaan sen sisältöä

- **Asiakas** Liitä asiakas jos tahdot nähdä tietyn asiakkaan myyntisaamiset.
- **Alasvetovalikko** Valitse vaihtoehto valikosta ja liitä ehto viereiseen kenttään Ctrl+Enter, hiiren oikealla tai kaksoisklikkaamalla.
- **Asiakasryhmä** Valitse ryhmä jos tahdot nähdä tietyn ryhmän myyntisaamiset.
- **D tili** aseta debet tili- rajaa raporttia tilin mukaan.
- **Aika** rajaa raporttia päivämäärän mukaan.
- **Asiakkaan lisätiedot**-alasvetovalikko- valitse valikosta sopivavaihtoehto. Tyhjään kenttään vieressä voit merkitä tarkemman ehdon.
- **Kohde** Voit määritellä raportin tiedot kohteen mukaan.
- **EM tili** rajaa raportia ennakkomaksutilin mukaan.
- **Väli** aseta kausi, jonka sisällä olevat myyntisaamiset haluat raportille.
- **Asiakkaan lisätiedot**-alasvetovalikko- valitse valikosta sopivavaihtoehto. Tyhjään kenttään vieressä voit merkitä tarkemman ehdon.
- **Myyjä** näyttää myyjän tiedot raportilla.
- **Myyjä asiakkaalle** lisää myyjän raportille.
- **Myyjä laskulla** lisää laskun tekijän tiedot raportille.
- **Asiakaspäällikö** lisää asiakaspäällikön raportille.
- **Jaa- x-x Päivät** saadaan ajallinen jakauma saamisista esim. 10 x 7 päivää antaa raportin loppuun myyntisaamiset yhteenvetona 10vko eteen- ja taaksepäin

## **Myyntisaamiset** 入国用 Asiakas |  $M$ yyjä asiakkaalle  $\overline{\smile}$ D tili Asiakasryhmä (Asiakkaan lisätiedot) Kohde FM fili Aika 6.02.2017 (Asiakkaan lisätiedot) v  $\sqrt{v}$  10  $x<sub>7</sub>$ Päivät  $\boxed{\smile}$  (huomautus)  $\boxed{\smile}$ Näytä (lisätiedot) v (myyjä) □ vain ennakkolaskut □ vain erääntyneet □ Suorituksen mukaan □ Valuutta □ Asiakkaan tiedot □ Näytä Projekti laskulla Lajiteltu Asiakas v Laskunro. RAPORTTI Yhteensä  $\vert \mathbf{v} \vert$  $\overline{\mathbf{v}}$ Sähköposti Asiakas 1002 Leinonen OÜ

- 
- **Yhteensä** alasvetovalikko- valitse vaihtoehdon mukaan tiedot raportille. Näyttää pelkistetymmät tiedot valinnan mukaan.
- **Lajiteltu** alasvetovalikko x2 -Valitse raportin lajitteluperusteet.
- **Valintaruudut** Valintaruudut valitsemalla voit määritellä mitä tietoja haluat raportilla näkyvän.

From: <https://wiki.directo.ee/> - **Directo Help**

Permanent link: **[https://wiki.directo.ee/fi/mr\\_aru\\_reskontro?rev=1486468392](https://wiki.directo.ee/fi/mr_aru_reskontro?rev=1486468392)**

Last update: **2017/02/07 13:53**